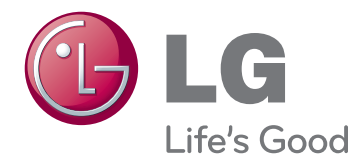

# NÁVOD K OBSLUZE MONITOR CINEMA 3D

Před uvedením zařízení do provozu si pečlivě prostudujte tento návod a uložte jej pro budoucí potřebu.

## D237IPS D2770P MODEL MONITORU CINEMA 3D

# **OBSAH**

## **[3 MONTÁŽ](#page-2-0) A PŘÍPRAVA**

- [3 Vybalení](#page-2-0)
- [4 Součásti](#page-3-0) a tlačítka
- [6 Zvedání](#page-5-0) a přemístění monitoru
- [6 Instalace](#page-5-0) monitoru
- 6 Připojení základny stojanu
- 6 Odpojení základny stojanu od stojanu
- [7 - Montáž](#page-6-0) na stolek
- [9 - Montáž](#page-8-0) na stěnu

## **[11 POUŽÍVÁNÍ](#page-10-0) MONITORU**

- [11 Připojení](#page-10-0) k počítači
- 11 Připojení D-SUB
- 12 Připojení DVI-D
- 12 Připojení HDMI

## **[14 ÚPRAVA](#page-13-0) NASTAVENÍ**

- [14 Přístup](#page-13-0) k hlavním nabídkám
- [15 Úprava](#page-14-0) nastavení
- 15 Nastavení nabídek
- 16 Co je nutné [zkontrolovat](#page-15-0) před instalací [programu](#page-15-0) TriDef 3D
- 16 3D nastavení (pouze ve 3D režimu)
- 17 Nastavení hlasitosti (podporováno pouze v [režimu](#page-16-0) HDMI)
- 18 Nastavení SUPER ENERGY SAVING (SUPER ÚSPORA [ENERGIE\)](#page-17-0)

## **[19 ODSTRAŇOVÁNÍ](#page-18-0) POTÍŽÍ**

## **[21 ODSTRAŇOVÁNÍ](#page-20-0) POTÍŽÍ PŘI [POUŽITÍ](#page-20-0) 3D REŽIMU**

## **22 TECHNICKÉ ÚDAJE**

- [24 Přednastavené](#page-23-0) režimy (rozlišení)
- [24 HDMI](#page-23-0) 3D TIMING
- [24 Mjerenje](#page-23-0) vremena za HDMI video
- [24 Indikátor](#page-23-0)

## **[25 BEZPEČNOSTNÍ](#page-24-0) OPATŘENÍ**

- 25 Bezpečnostní opatření při sledování 3D [obrazu](#page-24-0)
- [25 - Používání](#page-24-0) 3D brýlí

## **[26 SPRÁVNÁ](#page-25-0) POLOHA**

- [26 Správná](#page-25-0) poloha při používání monitoru.
- [26 Bezpečnostní](#page-25-0) opatření při sledování 3D [obrazu](#page-25-0)

## **[27 LICENCE](#page-26-0)**

# <span id="page-2-0"></span>**MONTÁŽ A PŘÍPRAVA**

## **Vybalení**

Zkontrolujte, zda výrobek obsahuje následující položky. Pokud některé příslušenství chybí, obraťte se na místního prodejce, od něhož jste výrobek zakoupili. Vyobrazení v tomto návodu se může lišit od skutečného výrobku nebo příslušenství.

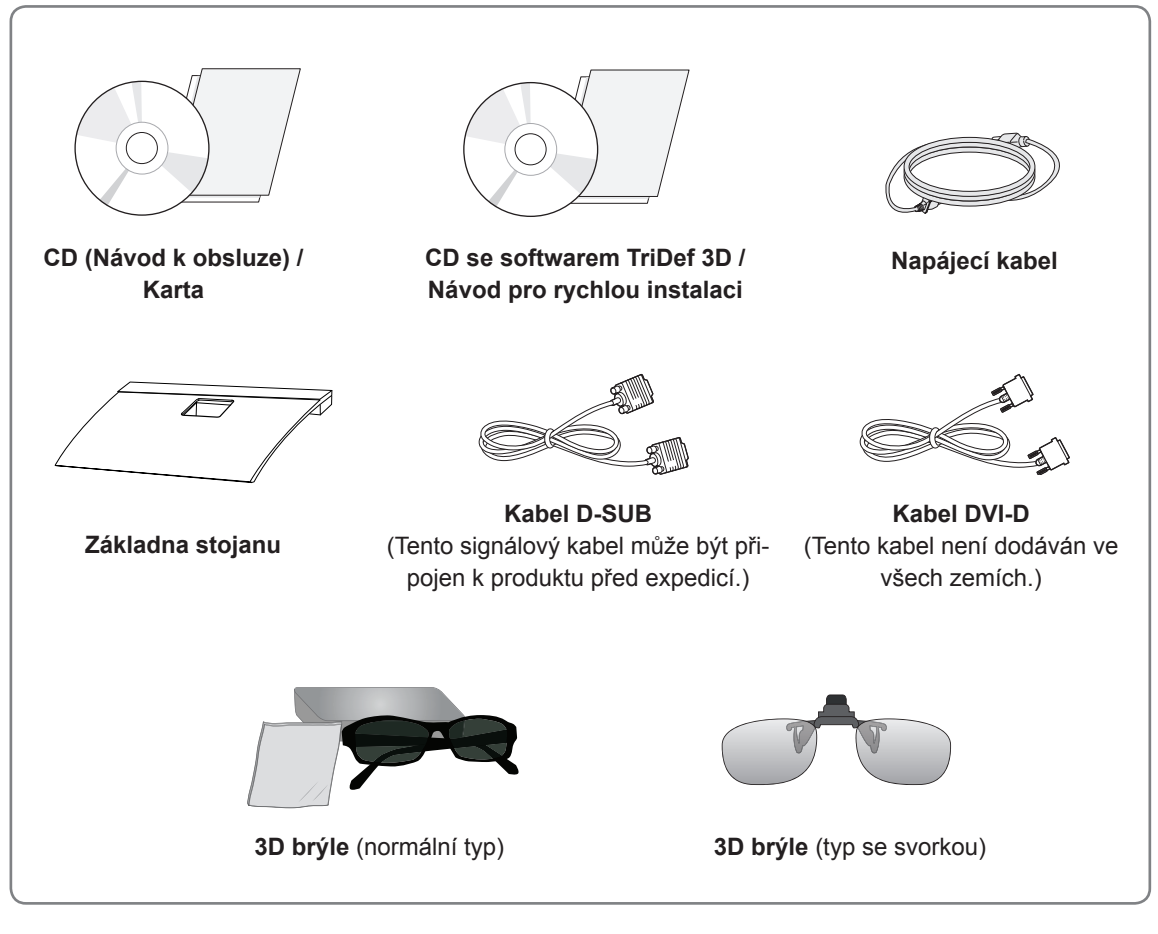

## **UPOZORNĚNÍ**

- Nepoužívejte jiné než schválené příslušenství, jinak není zaručena bezpečnost a životnost výrobku.
- Záruka se nevztahuje na poškození a zranění způsobená neschváleným příslušenstvím.

## **POZNÁMKA**

- Příslušenství dodané se zařízením se může v závislosti na modelu lišit.
- y Specifikace výrobku nebo obsah v tomto návodu se mohou za účelem zlepšení funkcí výrobku změnit bez předchozího upozornění.
- y V souladu se standardními předpisy pro tento produkt je nutné používat stíněné signálové kabely rozhraní (kabel RGB / kabel DVI-D) s feritovým jádrem.

## <span id="page-3-0"></span>**Součásti a tlačítka**

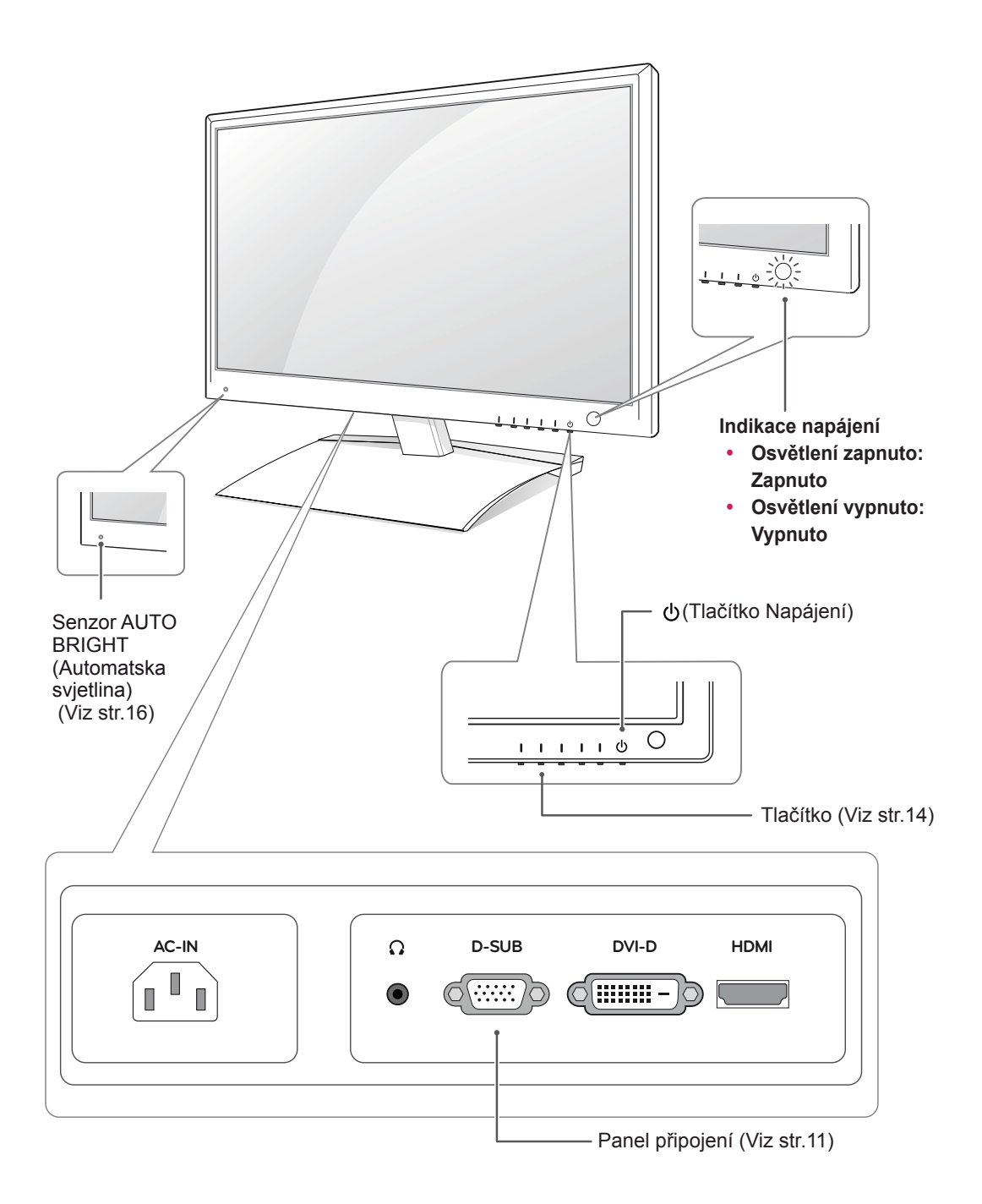

<span id="page-4-1"></span><span id="page-4-0"></span>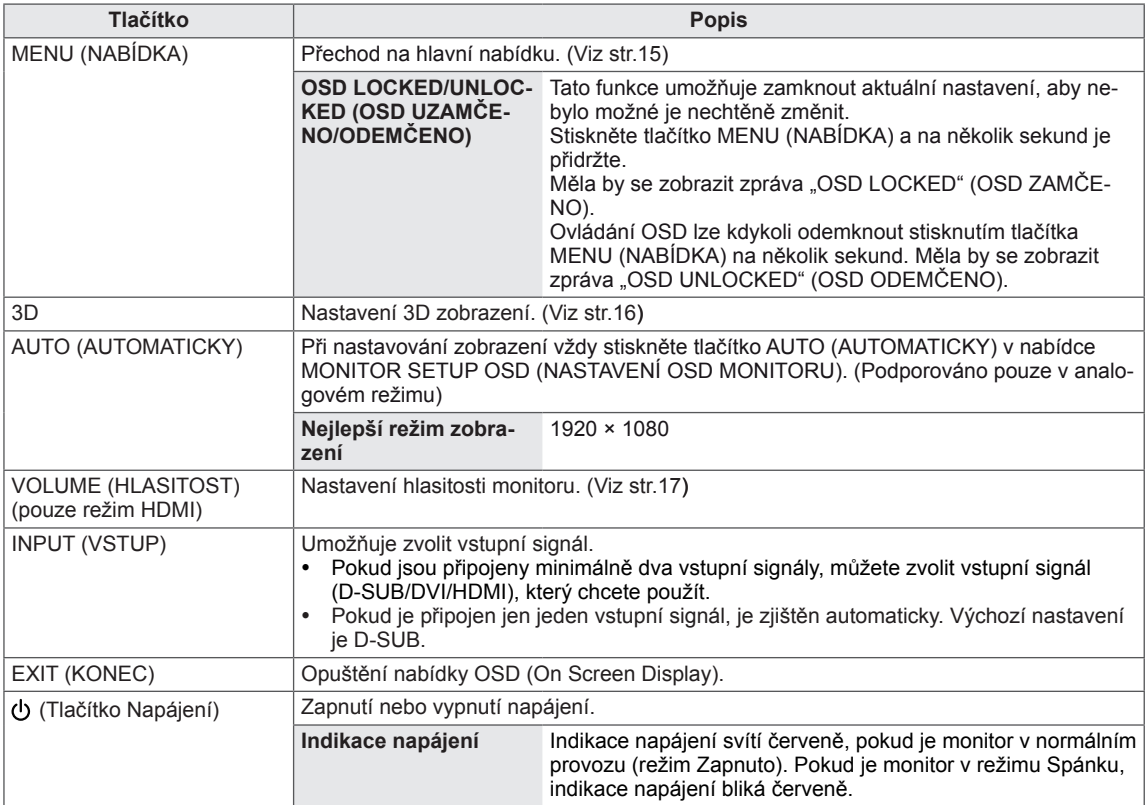

## <span id="page-5-0"></span>**Zvedání a přemístění monitoru**

Než přemístíte nebo zvednete monitor, prostudujte si následující pokyny, abyste zabránili poškrábání nebo poškození monitoru a aby přeprava proběhla bezpečně bez ohledu na typ a velikost monitoru.

### **UPOZORNĚNÍ**

Nikdy se nedotýkejte obrazovky, protože by mohlo dojít k poškození obrazovky nebo některých pixelů používaných k vytváření obrazů.

- Doporučuje se přemísťovat monitor v krabici nebo v obalovém materiálu, ve kterém byl monitor původně dodán.
- Než budete monitor přemísťovat nebo zvedat, odpojte napájecí kabel i všechny ostatní kabely.
- Uchopte pevně horní a dolní část rámu monitoru. Dbejte, abyste se nedotýkali průhledné části, reproduktoru nebo oblasti mřížky reproduktoru.

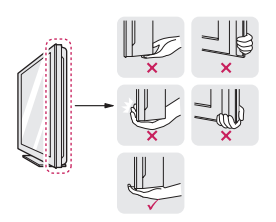

• Při držení monitoru by obrazovka měla směřovat dopředu, aby nedošlo k jejímu poškrábání.

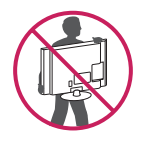

- Při přepravě monitor nevystavujte nárazům ani nadměrným vibracím.
- Při přepravě držte monitor ve vzpřímené poloze, nenatáčejte ho na stranu ani jej nenaklánějte doleva nebo doprava.

## **Instalace monitoru**

## **Připojení základny stojanu**

1 Položte monitor obrazovkou na rovnou a měkkou plochu.

## **UPOZORNĚNÍ**

Na plochu položte pěnovou podložku nebo měkkou ochrannou tkaninu, aby se obrazovka nepoškodila.

2 Připojte **základnu stojanu** k monitoru otáčením šroubu doprava pomocí **mince**.

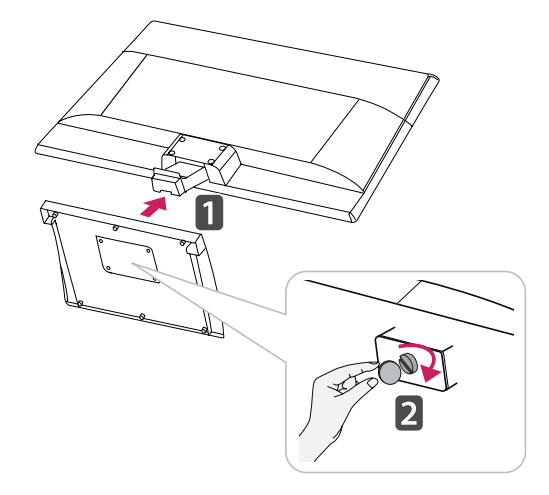

### **Odpojení základny stojanu od stojanu**

- 1 Položte monitor obrazovkou na rovnou a měkkou plochu.
- 2 Odšroubujte šroub (směrem doleva) a potom odpojte **základnu stojanu** od **těla stojanu**.

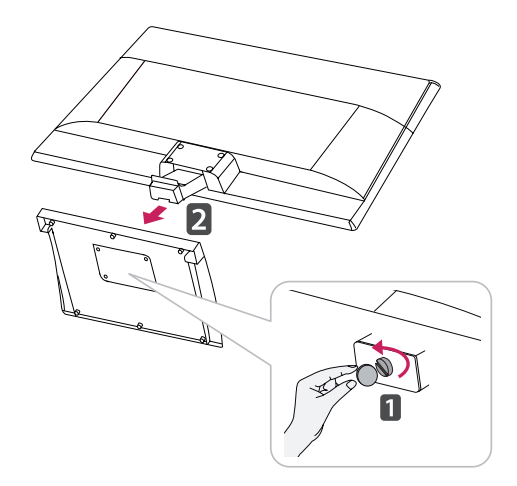

<span id="page-6-0"></span>3 Otpustite 2 ili 4 vijka te tijelo postolja odvojite od monitora.

### D237IPS

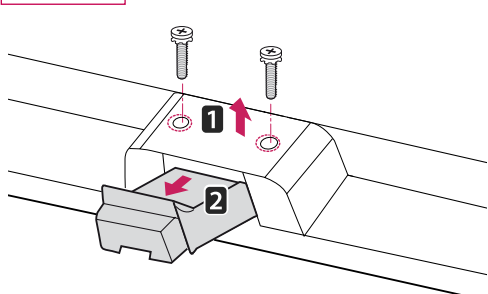

### D2770P

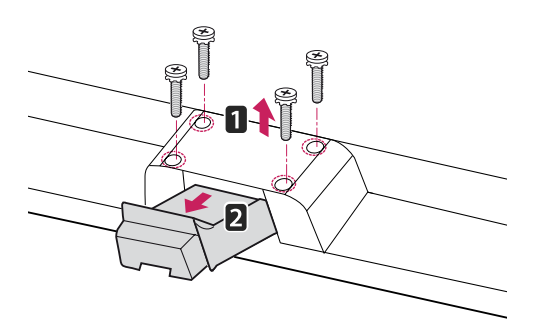

### **Montáž na stolek**

1 Zvedněte a nakloňte monitor do vzpřímené polohy na stolku.

Mezi monitorem a stěnou musí zbýt 10 cm místa (minimálně) pro zajištění správného větrání.

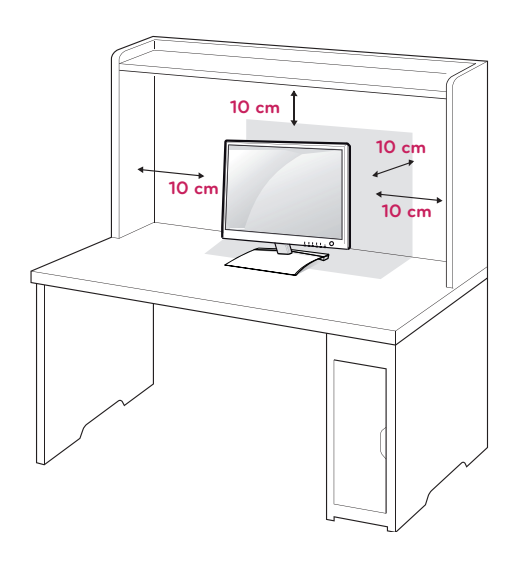

2 Připojte **napájecí kabel** do elektrické zásuvky.

## **UPOZORNĚNÍ**

- Tato ilustrace představuje obecný způsob instalace. Váš monitor se může od položek uvedených na obrázku lišit.
- Nepřenášejte monitor vzhůru nohama za základnu stojanu. Monitor by mohl spadnout a poškodit se nebo by vás mohl zranit.

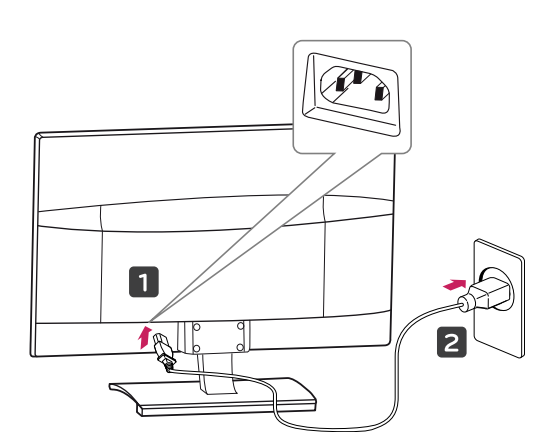

3 Zapněte monitor stisknutím tlačítka (Napájení) na předním ovládacím panelu.

## **UPOZORNĚNÍ**

Před přemístěním monitoru na jiné místo odpojte napájecí kabel. Jinak může dojít k úrazu elektrickým proudem.

## **VAROVÁNÍ**

Při nastavování úhlu náklonu obrazovky nedržte dolní část rámu monitoru způsobem znázorněným na následujícím obrázku. Mohli byste si poranit prsty.

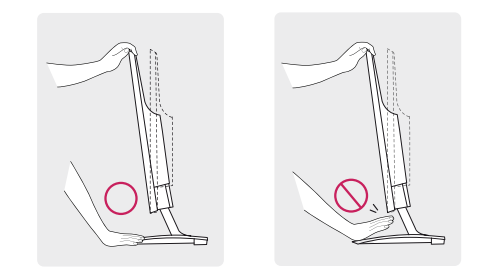

Při nastavování úhlu monitoru se monitoru nedotýkejte ani na něj netlačte.

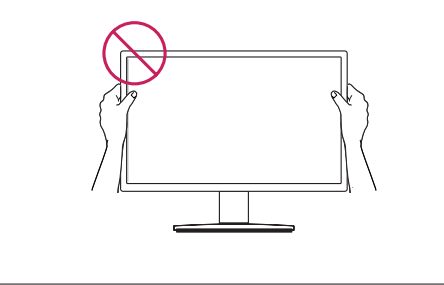

### Použití bezpečnostního systému Kensington

Konektor bezpečnostního systému Kensington se nachází na zadní straně monitoru. Další informace o instalaci a používání naleznete v návodu přiloženém k bezpečnostnímu systému Kensington nebo na webové stránce http://www.kensington.com.

Lankem bezpečnostního systému Kensington spojte monitor a stolek.

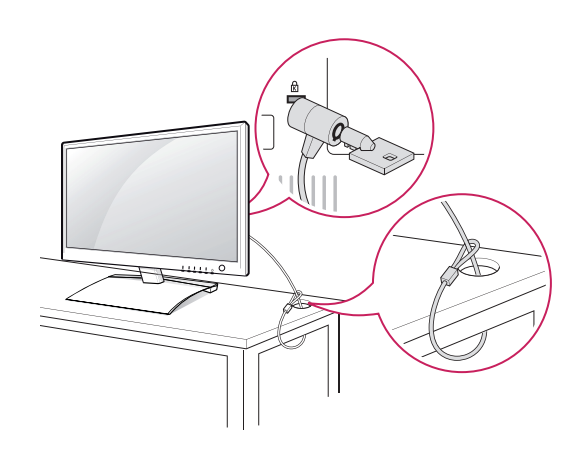

**POZNÁMKA**

Bezpečnostní systém Kensington je volitelné příslušenství. Můžete jej zakoupit ve většině obchodů s elektronikou.

### **POZNÁMKA**

Kut pod kojim se zaslon nalazi može se prilagoditi tako da se zaslon nagne naprijed ili natrag za od -5° do 18° kako bi gledanje bilo što ugodnije.

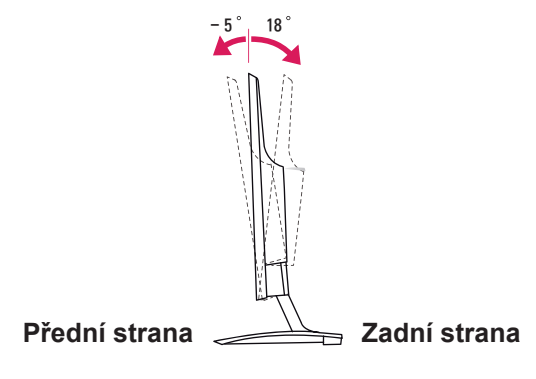

### <span id="page-8-0"></span>**Montáž na stěnu**

Kvůli řádnému větrání zachovejte mezi jednotlivými stranami přístroje a zdí volný prostor minimálně 10 cm. Podrobné pokyny k instalaci můžete získat od prodejce. Viz také instalační příručka k doplňkovému držáku pro montáž na stěnu s možností náklonu.

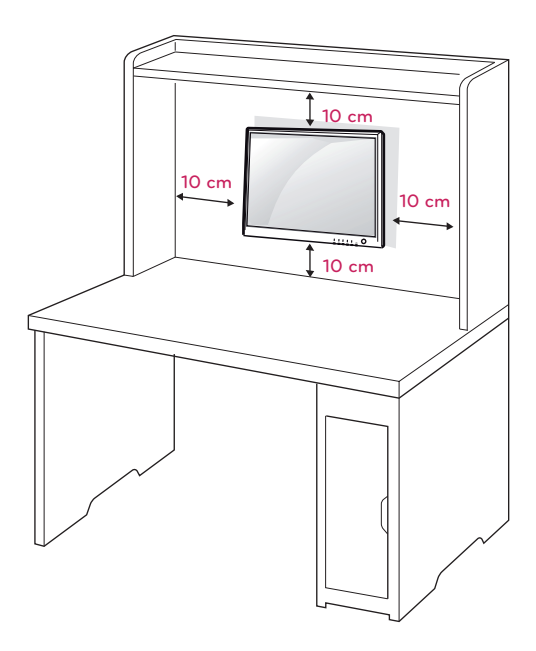

Pokud máte v úmyslu připevnit monitor na stěnu, připevněte k jeho zadní straně propojovací mezičlánek pro montáž na stěnu (volitelné součásti).

Při instalaci monitoru pomocí propojovacího mezičlánku pro montáž na stěnu (volitelné součásti) je nutné monitor připevnit pečlivě, aby nespadl.

- 1 Šroub a propojovací mezičlánek používejte v souladu se standardy VESA.
- 2 Použijete-li nadstandardně dlouhý šroub, můžete jím poškodit vnitřní části monitoru.
- 3 Použijete-li nevhodný šroub, výrobek jím může být poškozen a mohl by upadnout ze stojanu. Za takovou událost neodpovídá společnost LG Electronics.
- 4 Kompatibilní se standardem VESA pouze s ohledem na rozměry propojovacího mezičlánku upevňovaného šrouby a specifikaci upevňovacích šroubů.
- 5 Použijte montážní materiál vyhovující níže uvedeným standardům VESA.
- $\cdot$  784.8 mm a méně \* Tloušťka podložky pro montáž na stěnu: 2,6 mm

\*šroub: Φ 4,0 mm x rozteč 0,7 mm x Délka 10 mm

- $\cdot$  787.4 mm a více
	- \* Použijte podložku pro montáž na stěnu a šrouby vyhovující standardu VESA.

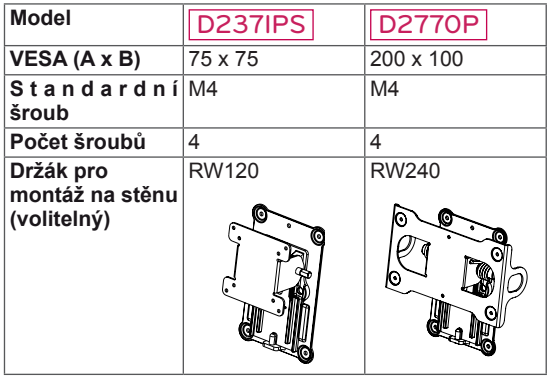

 $\cdot$  VESA (A x B)

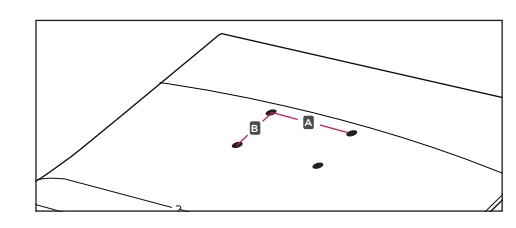

## **UPOZORNĚNÍ**

- Nejprve odpojte napájecí kabel a teprve poté přemísťujte nebo instalujte monitor. Jinak může dojít k úrazu elektrickým proudem.
- Pokud instalujete monitor na strop nebo nakloněnou stěnu, může spadnout a způsobit vážné zranění.
- Použijte pouze schválený držák pro montáž na stěnu od společnosti LG a obraťte se na místního prodejce nebo kvalifikované pracovníky.
- Šrouby neutahujte příliš velkou silou, jinak se monitor poškodí a záruka pozbude platnost.
- Použijte pouze šrouby a nástěnné držáky, které vyhovují standardu VESA. Záruka se nevztahuje na poškození a zranění způsobená nesprávným použitím nebo nevhodným příslušenstvím.

## **POZNÁMKA**

- Použijte šrouby uvedené ve specifikaci šroubů podle standardu VESA.
- Sada pro montáž na stěnu obsahuje návod na instalaci a potřebné součásti.
- y Držák pro montáž na stěnu je doplňkové příslušenství. Doplňkové příslušenství si můžete zakoupit od místního prodejce.
- y Délka šroubů se může lišit v závislosti na nástěnném držáku. Dbejte, abyste použili správnou délku.
- Další informace naleznete v pokynech přiložených k nástěnnému držáku.

# <span id="page-10-1"></span><span id="page-10-0"></span>**POUŽÍVÁNÍ MONITORU**

## **Připojení k počítači**

• Váš monitor podporuje funkci Plug & Play\*. \*Plug & Play: Počítač bez nutnosti konfigurace a zásahu uživatele rozpozná zařízení, které uživatel k počítači připojil.

## **Připojení D-SUB**

Přenáší analogové video z počítače do monitoru. Propojte počítač a monitor pomocí dodávaného signálového kabelu D-SUB s 15 kolíky podle následujícího vyobrazení.

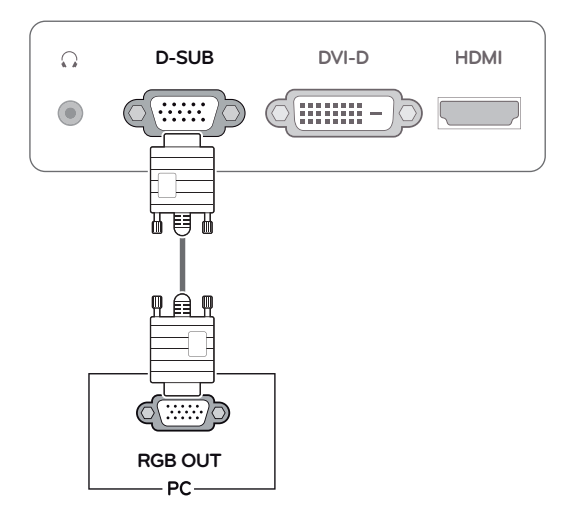

## **POZNÁMKA**

• Při použití vstupního signálového kabelu D-Sub pro počítače Macintosh

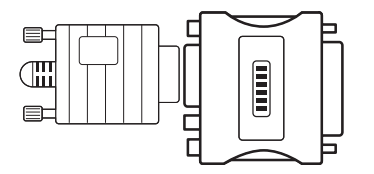

### y **Redukce pro Mac**

Pro použití se systémy Apple Macintosh potřebujete samostatnou redukci, která změní VGA konektor D-SUB s 15 kolíky (ve 3 řadách) na dodávaném kabelu na konektor s 15 kolíky ve 2 řadách.

## <span id="page-11-0"></span>**Připojení DVI-D**

Přenáší signál digitálního videa z počítače do monitoru. Propojte počítač a monitor pomocí kabelu DVI podle následujícího vyobrazení.

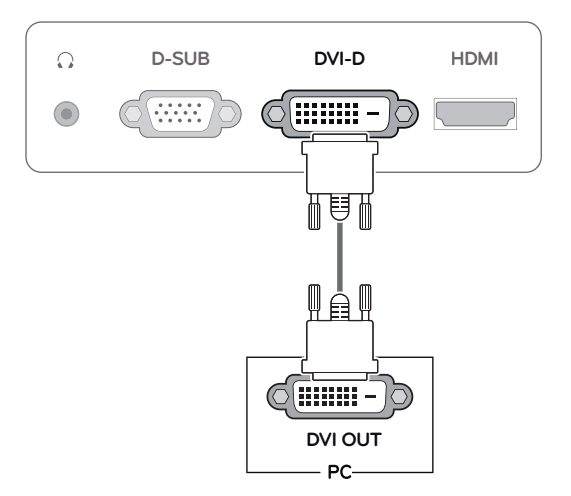

## **Připojení HDMI**

Přenáší digitální video a audio signál z počítače nebo A/V zařízení do monitoru. Propojte počítač nebo A/V zařízení a monitor pomocí kabelu HDMI podle následujícího vyobrazení. Pokud je kabel HDMI připojen, můžete poslouchat zvuk prostřednictvím sluchátek, sluchátek do uší nebo externího reproduktoru.

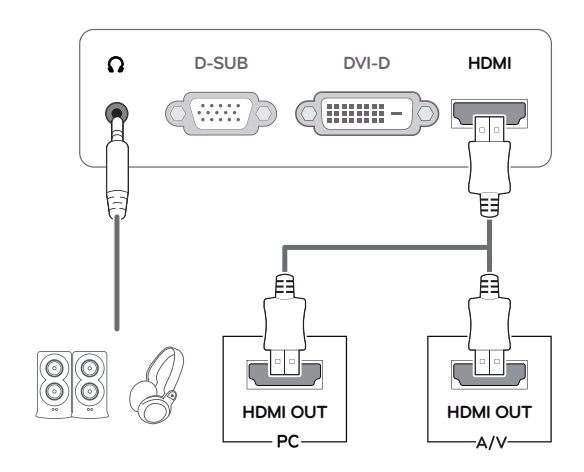

### **POZNÁMKA**

- Pokud používáte počítač s výstupem HDMI, může docházet k problémům s kompatibilitou.
- Výstup zvuku je k dispozici pouze v režimu vstupu HDMI. Kvalita zvuku může být snížena v závislosti na výkonu sluchátek, sluchátek do uší nebo externího reproduktoru.

Připojte kabel vstupního signálu a utáhněte jej otáčením šroubů ve směru hodinových ručiček.

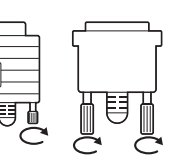

- Netlačte na obrazovku prstem delší dobu, protože to může dočasně způsobit zkreslení obrazu na obrazovce.
- Abyste předešli vypálení obrazu, nezobrazujte na monitoru dlouho statický obraz. Pokud je to možné, používejte spořič obrazovky.

### UPOZORNĚNÍ **External Funkce Samonastavení obrazu**

Zapněte monitor stisknutím tlačítka Napájení na předním panelu. Jakmile se monitor zapne, automaticky se provede funkce "Samonastavení ob**razu"**. (Podporováno pouze v analogovém režimu)

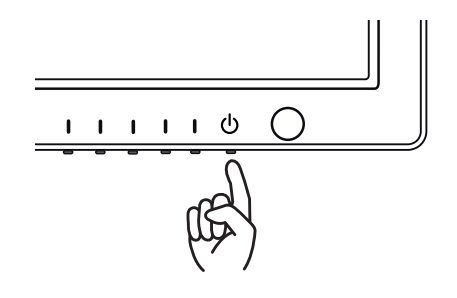

- Pokud chcete monitor používat pro dva počítače, připojte k monitoru příslušné signálové kabely (D-SUB/DVI-D/HDMI).
- Pokud monitor zapnete, když je studený, může obrazovka chvíli blikat. Jedná se o normální jev.
- Na obrazovce se mohou objevit červené, zelené nebo modré body. Jedná se o normální jev.

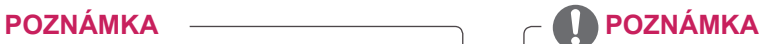

y **Funkce "Samonastavení obrazu"** Tato funkce poskytne uživateli optimální nastavení obrazu. Když uživatel monitor poprvé připojí, tato funkce automaticky upraví zobrazení na optimální nastavení pro jednotlivé vstupní signály. (Podporováno pouze v analogovém režimu.) **Funkce "AUTO" (AUTOMATICKY)** Když se během používání zařízení nebo po

změně rozlišení vyskytnou problémy jako rozmazaný obraz, rozmazaná písmena, blikání obrazovky nebo nakloněný obraz, stisknutím tlačítka funkce AUTO zlepšíte rozlišení. (Podporováno pouze v analogovém režimu.)

# <span id="page-13-0"></span>**ÚPRAVA NASTAVENÍ**

## <span id="page-13-1"></span>**Přístup k hlavním nabídkám**

- 1 Stisknutím kteréhokoli tlačítka (kromě tlačítka Napájení) na monitoru zobrazíte menu OSD **MONITOR SETUP**.
- 2 Stiskněte požadovanou položku nabídky.
- 3 Pomocí tlačítek na monitoru změňte hodnotu položky menu. Pokud se chcete vrátit do vyššího menu nebo nastavit jiné položky menu, použijte tlačítko se šipkou nahoru ( $\triangle$ ).
- 4 Nabídku OSD ukončíte výběrem možnosti **EXIT (KONEC)**.

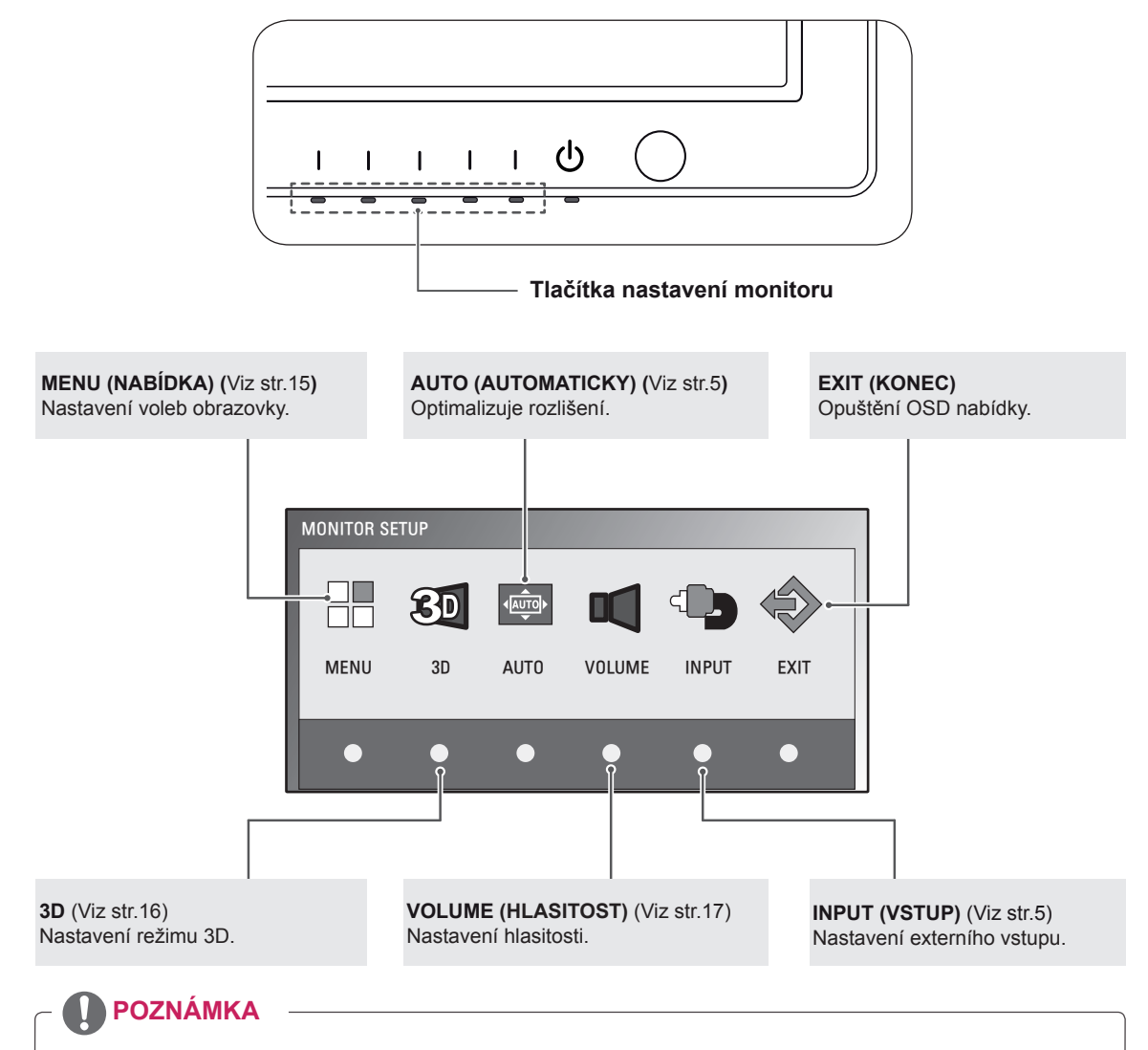

Aktivní jsou různé položky nabídek v závislosti na typu vstupního signálu.

- y **Režim D-SUB/DVI**: MENU, 3D, AUTO, INPUT, EXIT
- y **Režim HDMI:** MENU, 3D, VOLUME, INPUT, EXIT

## <span id="page-14-0"></span>**Úprava nastavení**

## <span id="page-14-1"></span>**Nastavení nabídek**

- 1 Stisknutím kteréhokoli tlačítka (kromě tlačítka Napájení) na monitoru zobrazíte menu OSD **MONITOR SETUP**.
- 2 Stisknutím tlačítka **MENU (NABÍDKA)** zobrazte možnosti v nabídce OSD.
- 3 Nastavte možnosti stisknutím tlačítek na monitoru.
- 4 Nabídku OSD ukončíte výběrem možnosti **EXIT (KONEC)**. Pokud se chcete vrátit do vyšší nabídky nebo nastavit jiné položky nabídky, použijte tlačítko se šipkou nahoru  $(\triangle)$ .

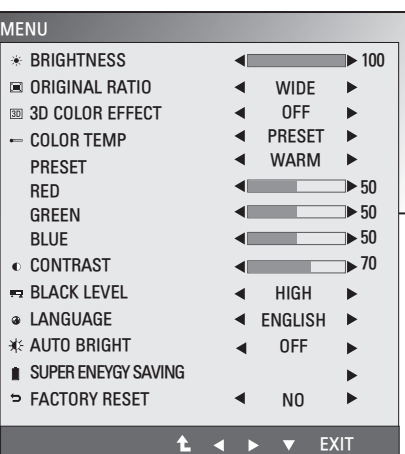

Dostupná nastavení Menu jsou popsána níže.

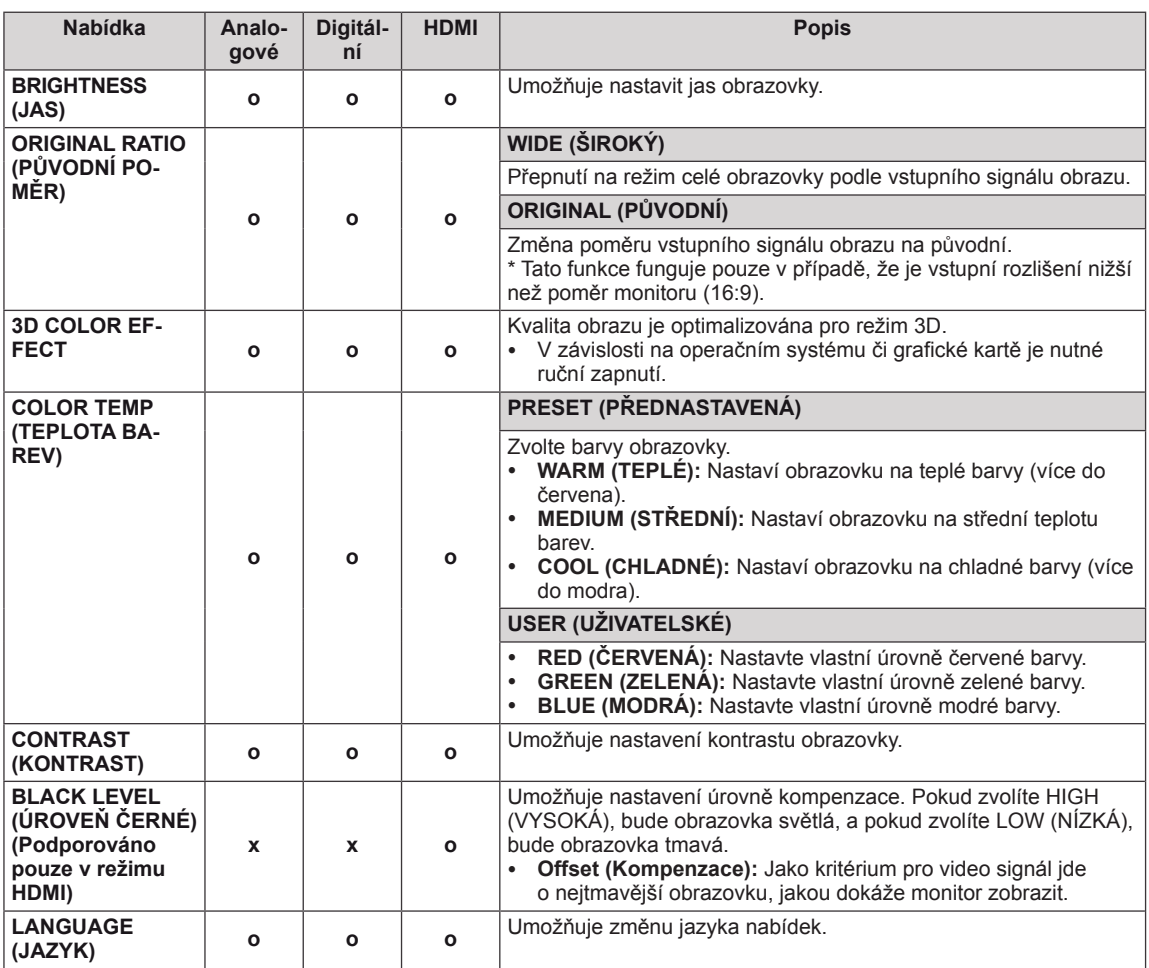

<span id="page-15-0"></span>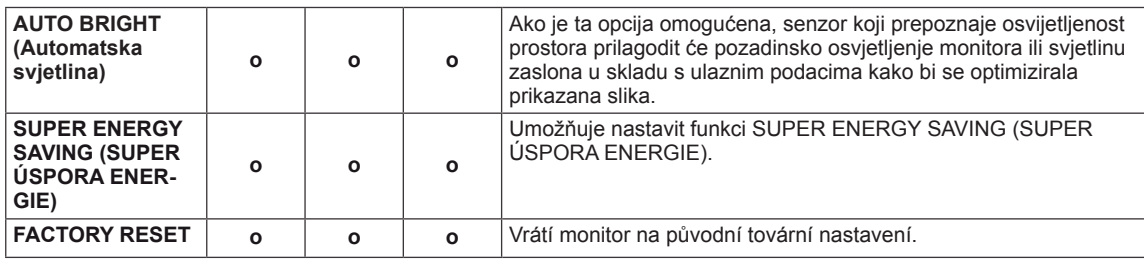

- y **Analogové:** vstup D-SUB (analogový signál).
- y **Digitální:** vstup DVI-D (digitální signál).
- **HDMI:** vstup HDMI (digitální signál).

### **Co je nutné zkontrolovat před instalací programu TriDef 3D**

- y **Před instalací programu TriDef 3D připojte monitor LG 3D k počítači a proveďte restart.**
- y **Pokud používáte dva monitory nebo připojíte monitor k notebooku, nastavte monitor LG 3D jako výchozí monitor a změňte rozlišení na hodnotu 1 920\*1 080 pro aktivaci funkce 3D.**
- y **Pokud chcete spustit soubor TriDef Movie v operačním systému Windows XP, musíte si nainstalovat aplikaci Windows Media Player 11 pro Windows XP.**

## <span id="page-15-1"></span>**3D nastavení (pouze ve 3D režimu)**

- **\* Možnost 3D OSD je zapnuta pouze pro HDMI Video Timing (Načasování videa HDMI).**
- 1 Stisknutím kteréhokoli tlačítka (kromě tlačítka Napájení) na monitoru zobrazíte menu OSD **MONITOR SETUP**.
- 2 Stisknutím tlačítka **3D** zobrazte možnosti v OSD nabídce.
- 3 Nastavte možnosti stisknutím tlačítek na monitoru.
- 4 Nabídku OSD ukončíte výběrem možnosti **EXIT (KONEC)**. Pokud se chcete vrátit do vyšší nabídky nebo nastavit jiné položky nabídky, použijte tlačítko se šipkou nahoru  $(\triangle)$ .

Dostupná nastavení 3D jsou popsána níže.

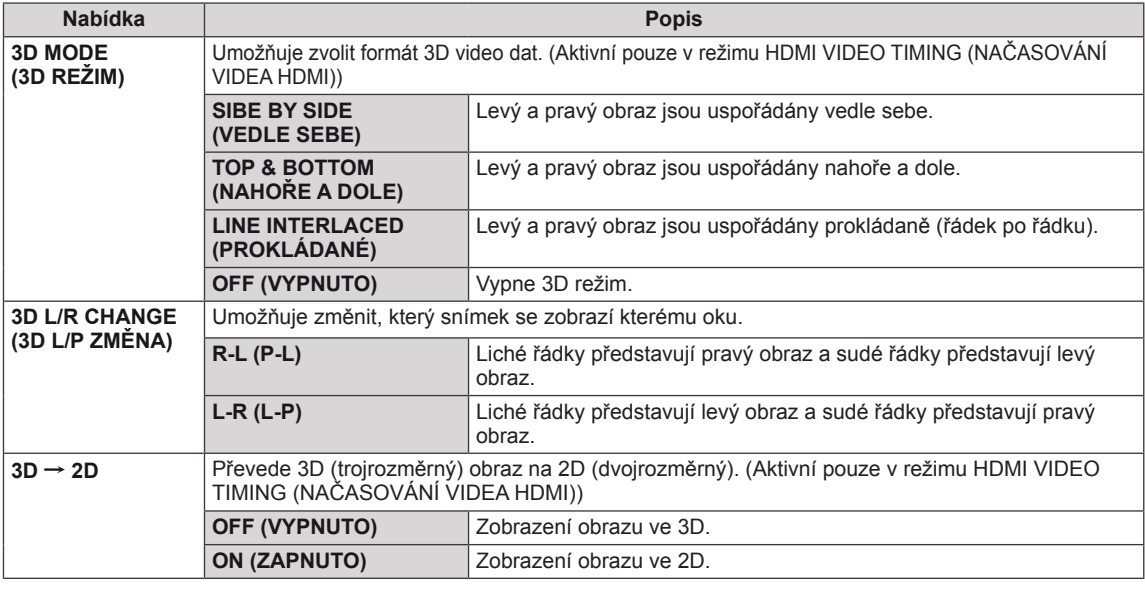

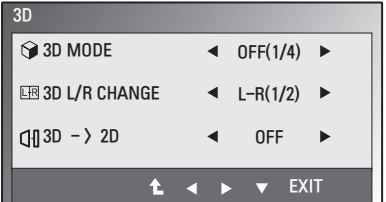

<span id="page-16-0"></span>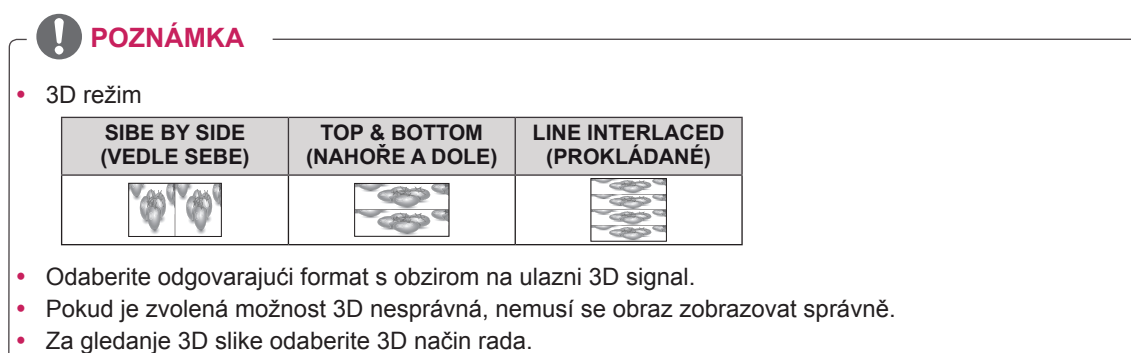

## <span id="page-16-1"></span>**Nastavení hlasitosti (podporováno pouze v režimu HDMI)**

- 1 Stisknutím kteréhokoli tlačítka (kromě tlačítka Napájení) na monitoru zobrazíte menu OSD **MONITOR SETUP**.
- 2 Stisknutím tlačítka **VOLUME (HLASITOST**) zobrazte možnosti v nabídce OSD.
- 3 Nastavte možnosti stisknutím tlačítek na monitoru.
- 4 Nabídku OSD ukončíte výběrem možnosti **EXIT (KONEC)**. Pokud se chcete vrátit do vyšší nabídky nebo nastavit jiné položky nabídky, použijte tlačítko se šipkou nahoru  $($

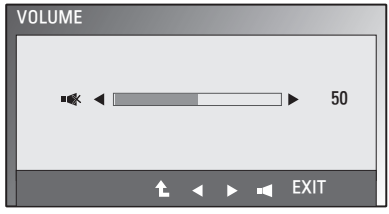

## <span id="page-17-0"></span>**Nastavení SUPER ENERGY SAVING (SUPER ÚSPORA ENERGIE)**

- 1 Stisknutím kteréhokoli tlačítka (kromě tlačítka Napájení) na monitoru zobrazíte menu OSD **MONITOR SETUP**.
- 2 Stisknutím tlačítka **MENU (NABÍDKA)** zobrazte možnosti v nabídce OSD.
- 3 Pomocí tlačítek na monitoru zvolte položku **SUPER ENERGY SAVING (SUPER ÚSPORA ENERGIE)** a nastavte možnosti.
- 4 Nabídku OSD ukončíte výběrem možnosti **EXIT (KONEC)**.

Pokud se chcete vrátit do vyšší nabídky nebo nastavit jiné položky nabídky, použijte tlačítko se šipkou nahoru  $($ 

Dostupná nastavení obrazu SUPER ENERGY SAVING jsou popsána níže.

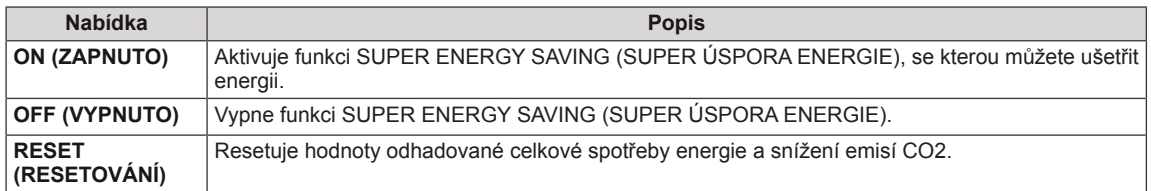

## **POZNÁMKA**

- y **TOTAL POWER REDUCTION(CELKOVÉ SNÍŽENÍ ENERGIE)**: Kolik energie se při používání monitoru ušetří.
- y **TOTAL CO2 REDUCTION (CELKOVÉ SNÍŽENÍ CO2)**: Změní hodnotu TOTAL POWER REDUCTION (CELKOVÉ SNÍŽENÍ ENERGIE) na CO2.
- y **SAVING DATA (W/h) (DATA ÚSPOR (W/h))**

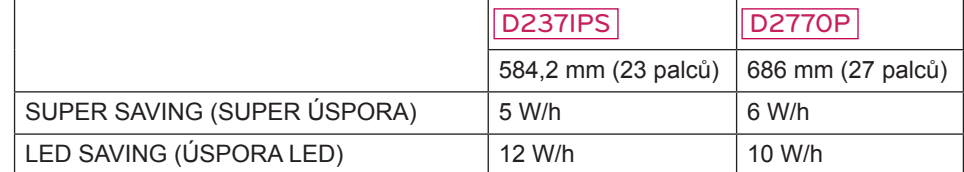

- Data úspor závisí na typu panelu. Tyto hodnoty by proto měly být rozdílné podle typu panelu a výrobce panelu.
- y Společnost LG tyto hodnoty počítá na základě **"broadcast video signal (vysílaného video signálu)".**
- LED Saving (Úspora LED) ukazuje, kolik energie lze uspořit při použití panelu WLED místo panelu CCFL.
- SUPER SAVING (SUPER ÚSPORA) ukazuje, kolik energie lze uspořit při použití funkce SUPER ENER-GY SAVING (SUPER ÚSPORA ENERGIE).

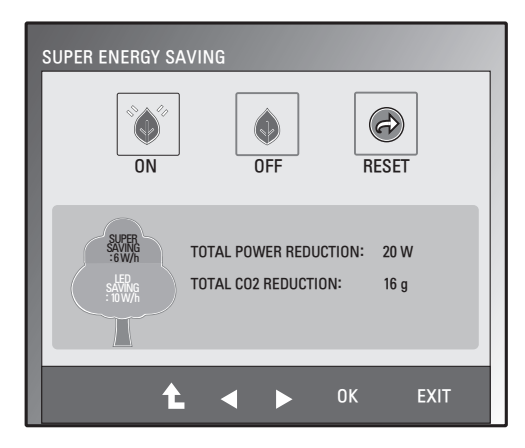

# <span id="page-18-0"></span>**ODSTRAŇOVÁNÍ POTÍŽÍ**

### **Než zavoláte do servisu, zkontrolujte následující podmínky.**

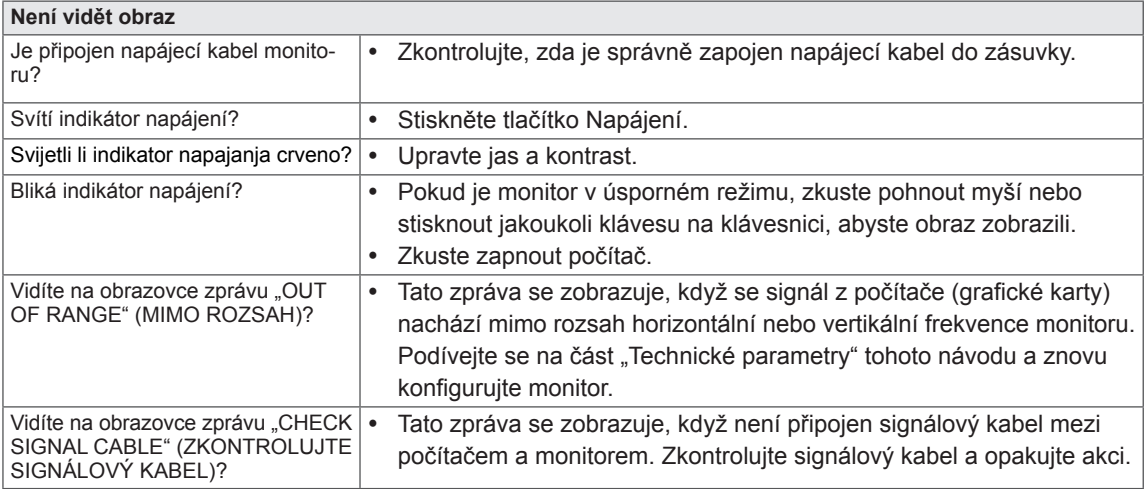

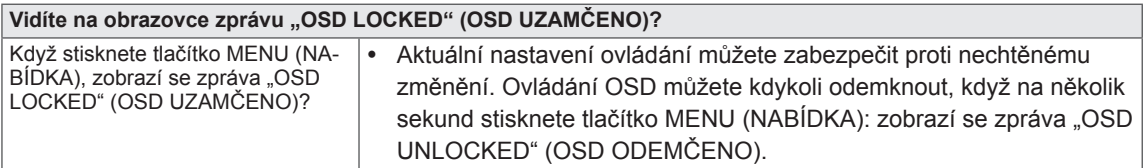

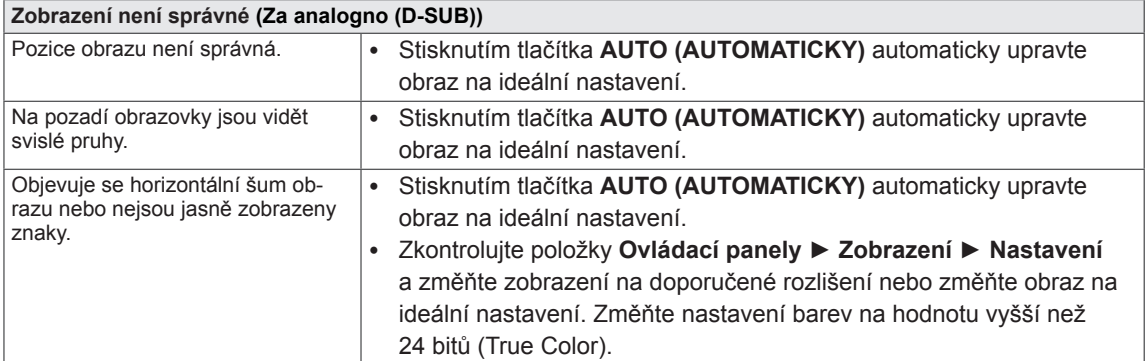

### **UPOZORNĚNÍ**

- y Přejděte do nabídky **Ovládací panely ► Zobrazení ► Nastavení** a podívejte se, zda se nezměnila frekvence nebo rozlišení. Pokud ano, znovu grafickou kartu nastavte na doporučené rozlišení.
- · Pokud nezvolíte doporučené rozlišení (optimální rozlišení), mohou být písmena rozmazaná a obrazovka tmavá, oříznutá nebo vychýlená. Zvolte doporučené rozlišení.
- Postupak konfiguriranja može se razlikovati ovisno o računalu i/ili operacijskom sustavu (Viz [str.24](#page-23-1)). Nadalje, neke video kartice možda neće podržavati određenu razlučivost. U tom slučaju za pomoć se obratite proizvođaču računala ili video kartice.

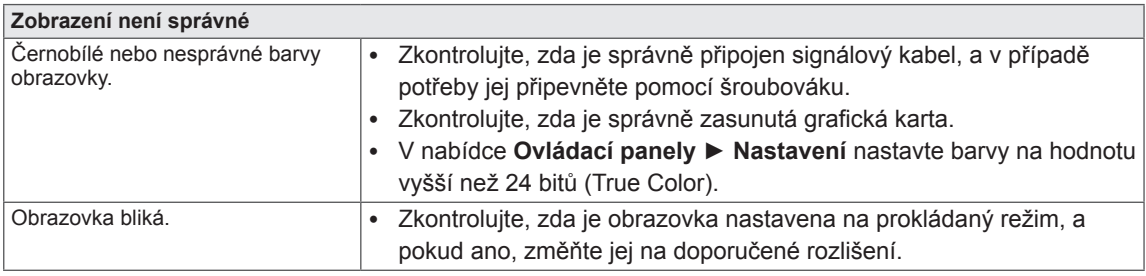

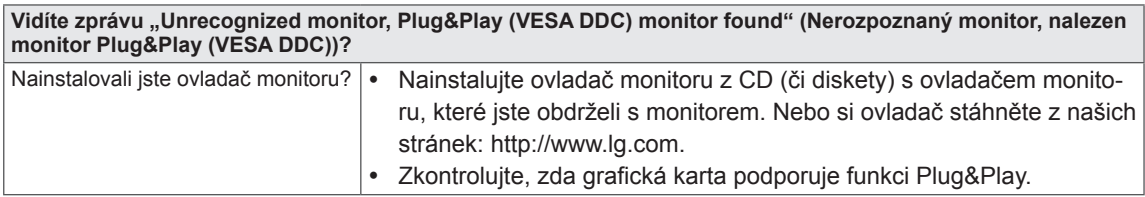

# <span id="page-20-0"></span>**ODSTRAŇOVÁNÍ POTÍŽÍ PŘI POUŽITÍ 3D REŽIMU**

### **Když je monitor vypnutý, je na něm vidět vířivý olejovitý obraz.**

· To je způsobeno vlivem externího světla ve vzduchové vrstvě mezi povrchem LCD a 3D filtrem. Když opět zapnete napájení, nebude tento obraz téměř vidět.

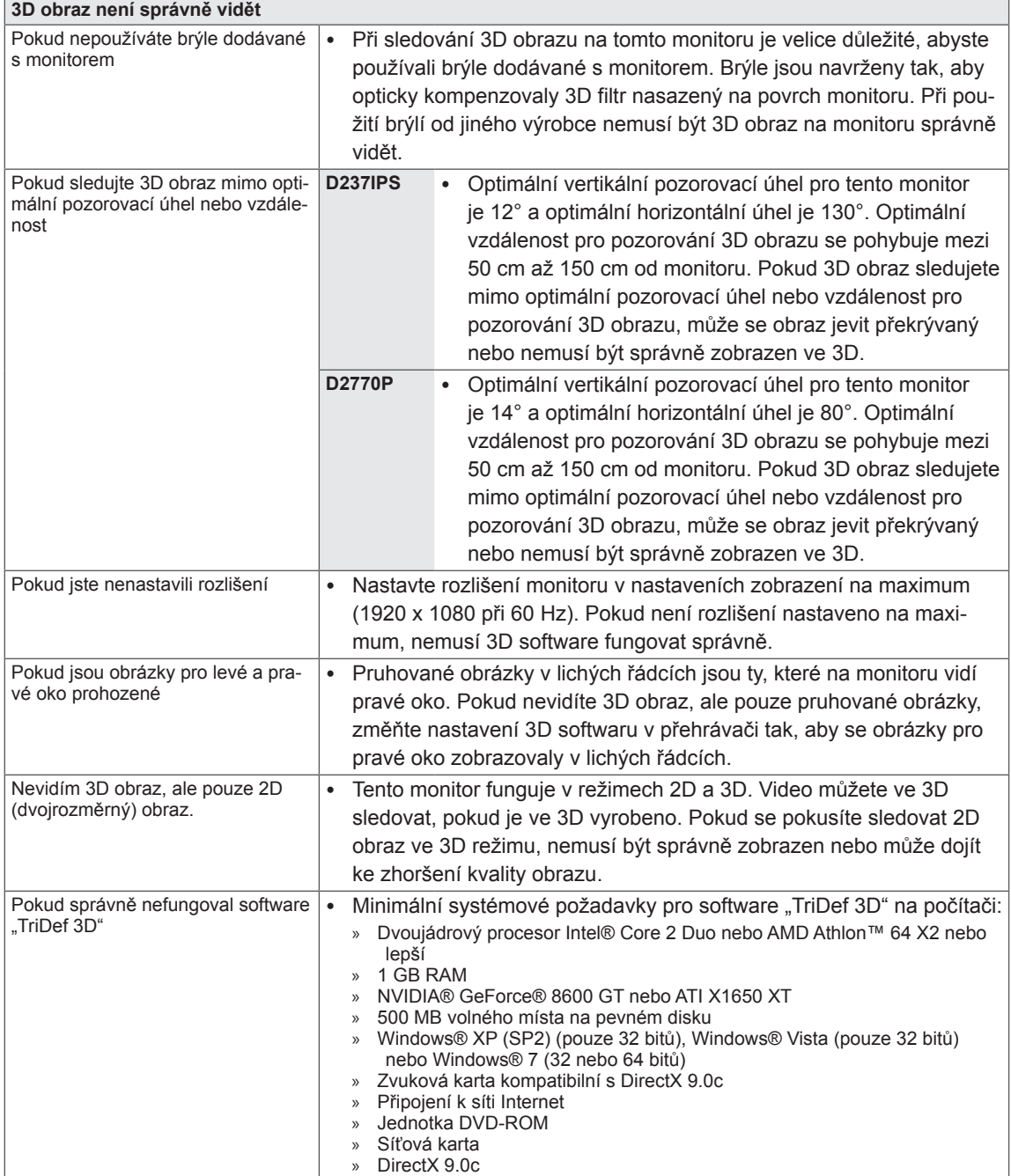

# <span id="page-21-0"></span>**TECHNICKÉ ÚDAJE**

## D237IPS

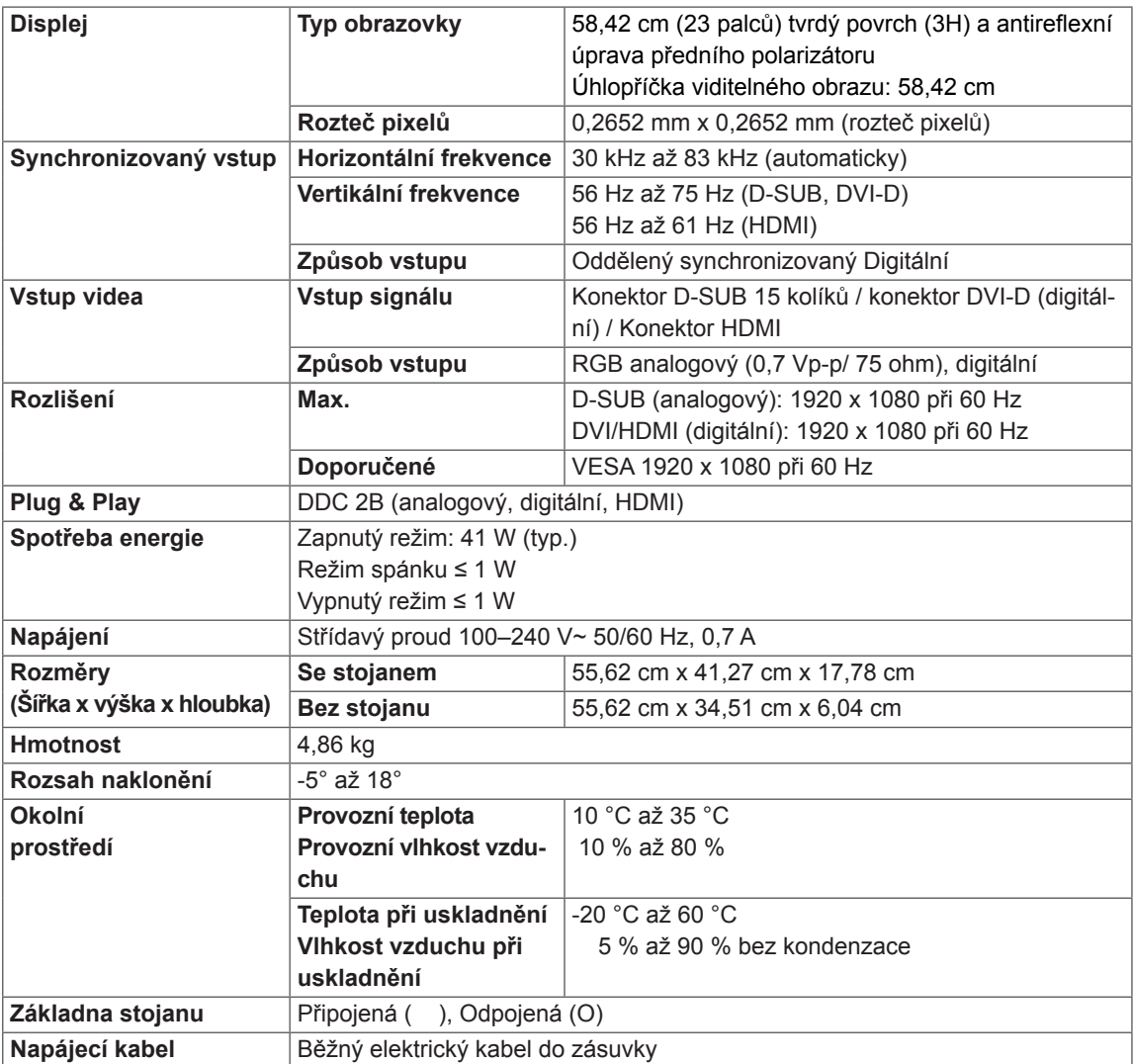

Výše uvedené specifikace výrobku se mohou za účelem zlepšení funkcí výrobku změnit bez předchozího upozornění.

### D2770P

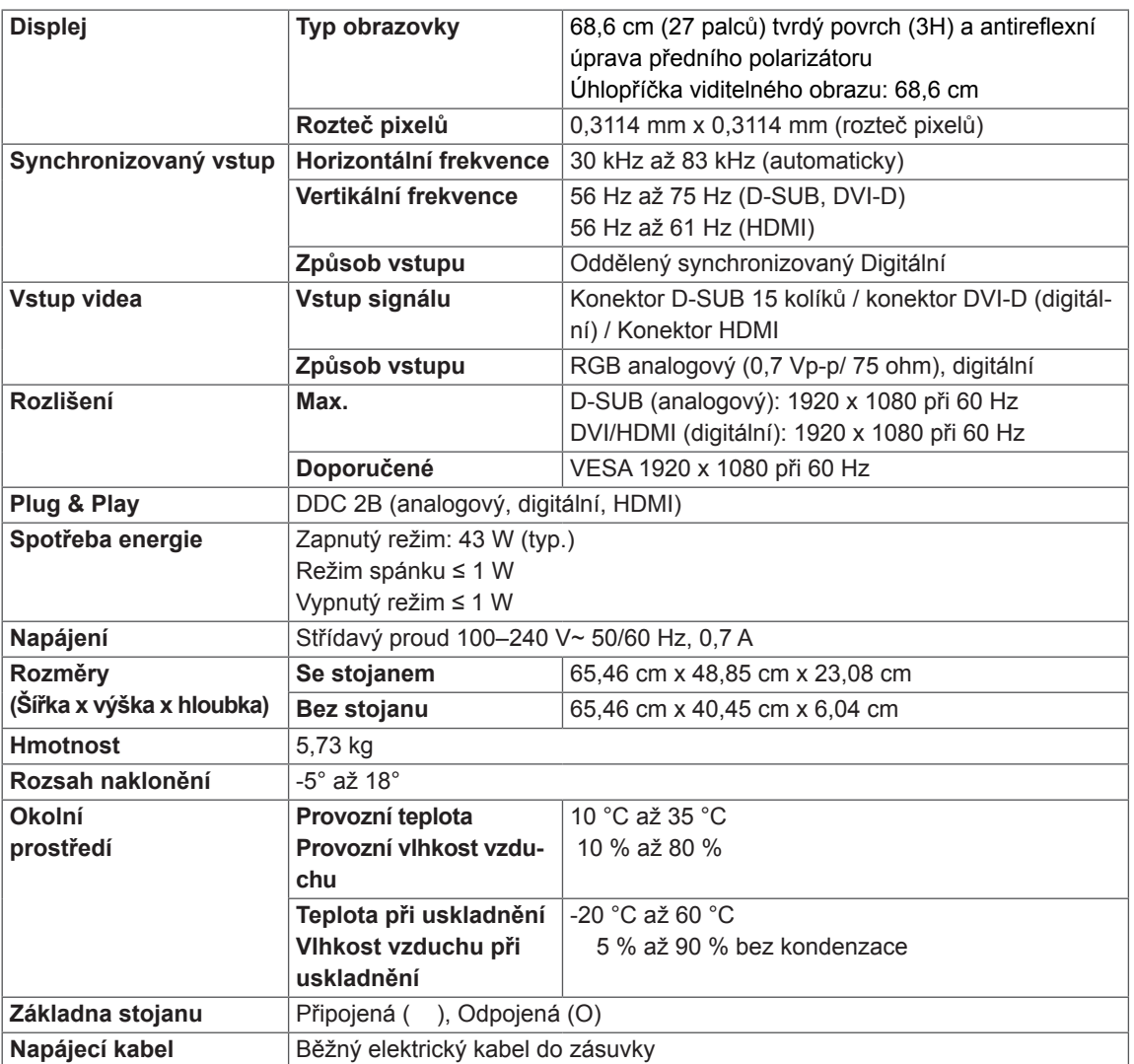

Výše uvedené specifikace výrobku se mohou za účelem zlepšení funkcí výrobku změnit bez předchozího upozornění.

## <span id="page-23-1"></span><span id="page-23-0"></span>**Přednastavené režimy (rozlišení)**

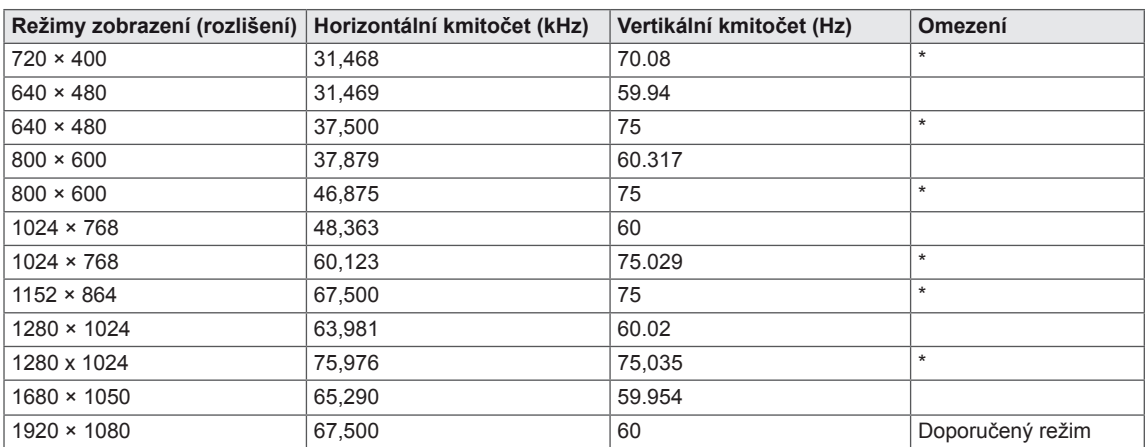

### **\* Režim HDMI PC není podporován**

## **HDMI 3D TIMING**

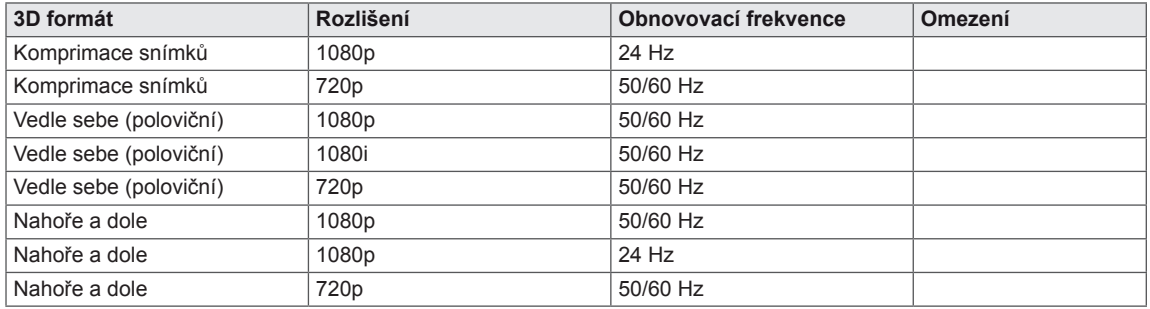

## **MJERENJE VREMENA ZA HDMI VIDEO**

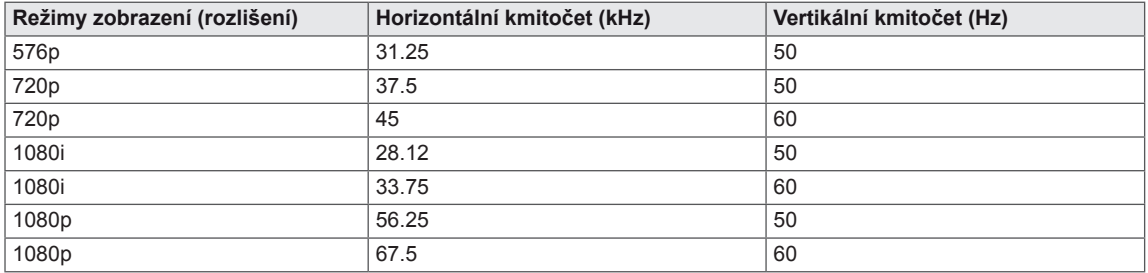

## **Indikátor**

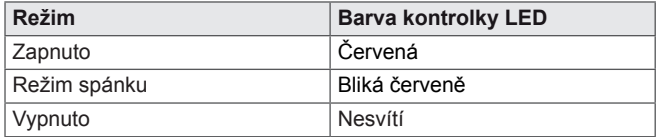

# <span id="page-24-0"></span>**BEZPEČNOSTNÍ OPATŘENÍ**

### **Bezpečnostní opatření při sledování 3D obrazu**

Pokud sledujte 3D obraz velmi zblízka, může dojít k poškození vašeho zraku.

Pokud sledujte 3D obraz delší dobu, můžete pocítit závrať nebo zaznamenat rozmazané vidění.

Těhotným ženám, starším lidem, lidem se srdečními problémy, lidem pociťujícím silnou nevolnost nebo lidem pod vlivem alkoholu se sledování 3D obrazu nedoporučuje.

3D obraz totiž může způsobit dezorientaci a zmatení.

Během sledování 3D obrazu odstraňte se své blízkosti křehké nebo snadno rozbitné předměty.

Tyto předměty by se mohly rozbít nebo způsobit úraz, pokud byste se během sledování 3D obrazu polekali.

Rodiče by neměli dovolit sledování 3D obrazu dětem mladším 5 let či menším, protože sledování 3D obrazu může být škodlivé pro vývoj zraku.

## **VAROVÁNÍ**

Varování před záchvaty v případě fotosenzitivity U některých uživatelů může dojít k záchvatu nebo jiným neobvyklým reakcím, pokud jsou vystaveni blikajícímu světlu nebo určitému schématu obrazů v počítačové hře nebo filmu.

Pokud se ve vaší rodině někdy vyskytla epilepsie nebo jakýkoli druh záchvatů, poraďte se před sledováním 3D obrazu lékařem.

Pokud během sledování 3D obrazu zaznamenáte jakýkoliv z níže uvedených příznaků, sledování okamžitě přerušte a udělejte si přestávku.

• Závratě, rozmazané vidění nebo tiky v obličeji, bezděčné pohyby, záškuby, dočasné ztráty vědomí, zmatení a dezorientace. Pokud tyto příznaky přetrvávají, poraďte se svým lékařem.

Abyste zabránili záchvatu v případě fotosenzitivity, dodržujte následující doporučení.

- y Každou hodinu si udělejte 5 až 15minutovou přestávku.
- Pokud si levé a pravé oko neodpovídají, musíte je nejprve srovnat.
- Celá obrazovka by měla být v úrovni vašich očí.
- Pokud zaznamenáte bolesti hlavy, únavu nebo závrať, ukončete sledování a odpočiňte si.
- Nesledujte 3D obraz, pokud jste unavení nebo nemocní.

### **Bezpečnostní opatření při sledování 3D obrazu**

**UPOZORNĚNÍ**

**UPOZORNĚNÍ**

Rodiče nebo zákonní zástupci by měli dohlížet na děti, které sledují 3D obraz, protože nemusí být na 3D zážitky zvyklé a nevědí, jak řešit možná rizika.

### **Používání 3D brýlí**

- · Nepoužívejte 3D brýle jako běžné brýle, sluneční brýle nebo ochranné brýle. Mohly by způsobit zhoršení zraku.
- y Nenechávejte 3D brýle na příliš horkých nebo chladných místech. Mohlo by dojít k deformaci tvaru brýlí a jejich poškození. Poškozené 3D brýle nepoužívejte, protože by mohly způsobit zhoršení zraku nebo vyvolat závratě.
- Skla 3D brýlí (polarizační vrstva) se snadno poškrábou. Pro čištění používejte měkký čistý hadřík. Na brýle nepoužívejte žádné chemické čisticí prostředky.

# <span id="page-25-0"></span>**SPRÁVNÁ POLOHA**

## **Správná poloha při používání monitoru.**

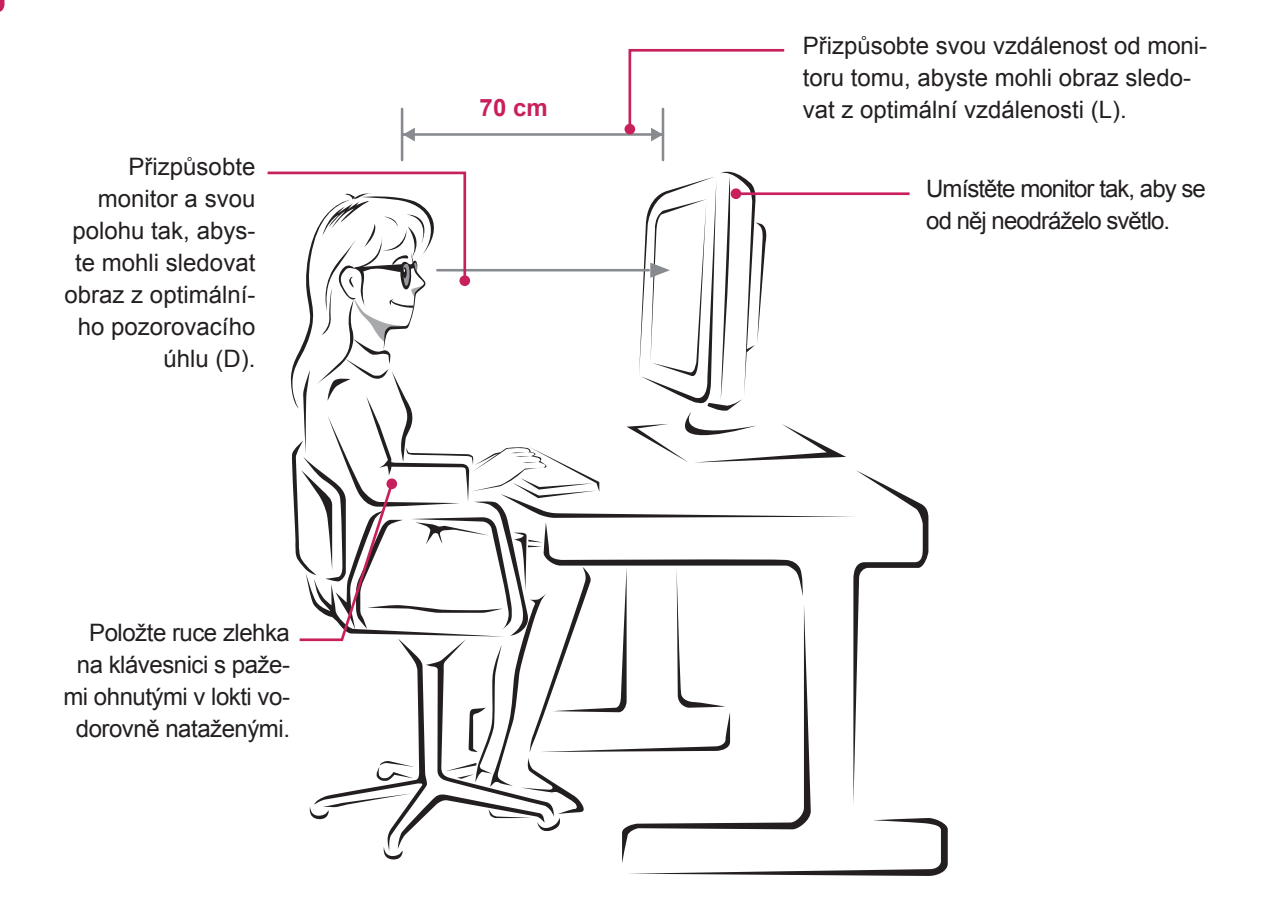

### D237IPS

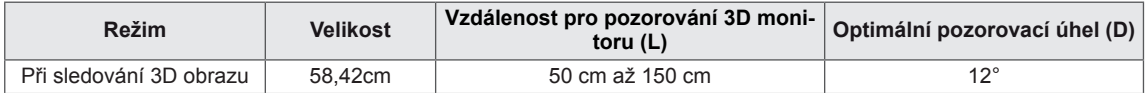

### D2770P

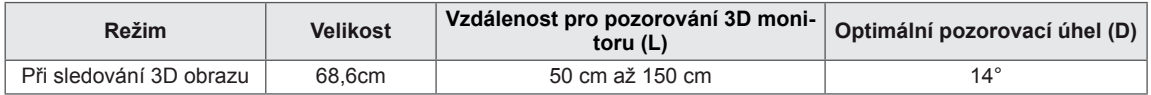

## **Bezpečnostní opatření při sledování 3D obrazu**

- Používejte 3D brýle dodávané s monitorem.
- Dbejte na správnou polohu.
- Při sledování 3D obrazu udržujte optimální vzdálenost a úhel. (Sledování 3D obrazu z příliš malé vzdálenosti může způsobit zhoršení zraku nebo vyvolat pocit závratě.)

## <span id="page-26-0"></span>**LICENCE**

U různých modelů se podporované licence mohou lišit. Další informace o licencích naleznete na webové stránce www.lg.com.

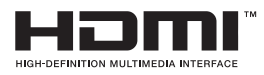

HDMI, logo HDMI a High-Definition Multimedia Interface jsou obchodními známkami nebo registrovanými obchodními známkami společnosti HDMI Licensing LLC.

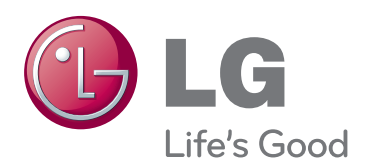

Před použitím produktu si přečtěte Bezpečnostní opatření.

Uschovejte uživatelskou příručku (disk CD) na snadno přístupném místě pro budoucí použití. Model a sériové číslo ZAŘÍZENÍ jsou umístěny na zadní a jedné boční straně ZAŘÍZENÍ. Poznamenejte si je níže pro případ, že by byl třeba servis.

MODEL

SÉRIOVÉ ČÍSLO

ENERGY STAR is a set of power-saving guidelines issued by the U.S.Environmental Protection Agency(EPA).

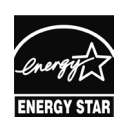

As an ENERGY STAR Partner LGE U. S. A.,Inc. has determined that this product meets the ENERGY STAR **ENERGY STAR** guidelines for energy efficiency.